How to find transitions information on the nursery website when using a laptop or a computer.

**Step 1. Click on a transitions tab.**

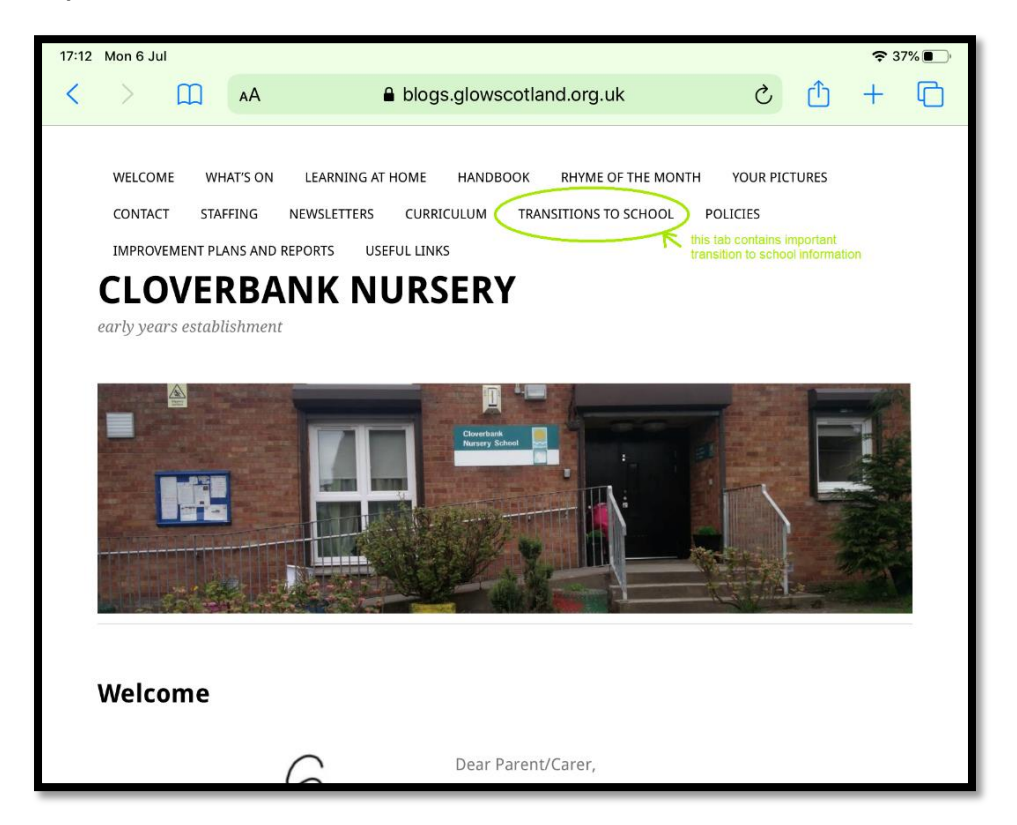

**Step 2. Scroll down to access all information provided.**

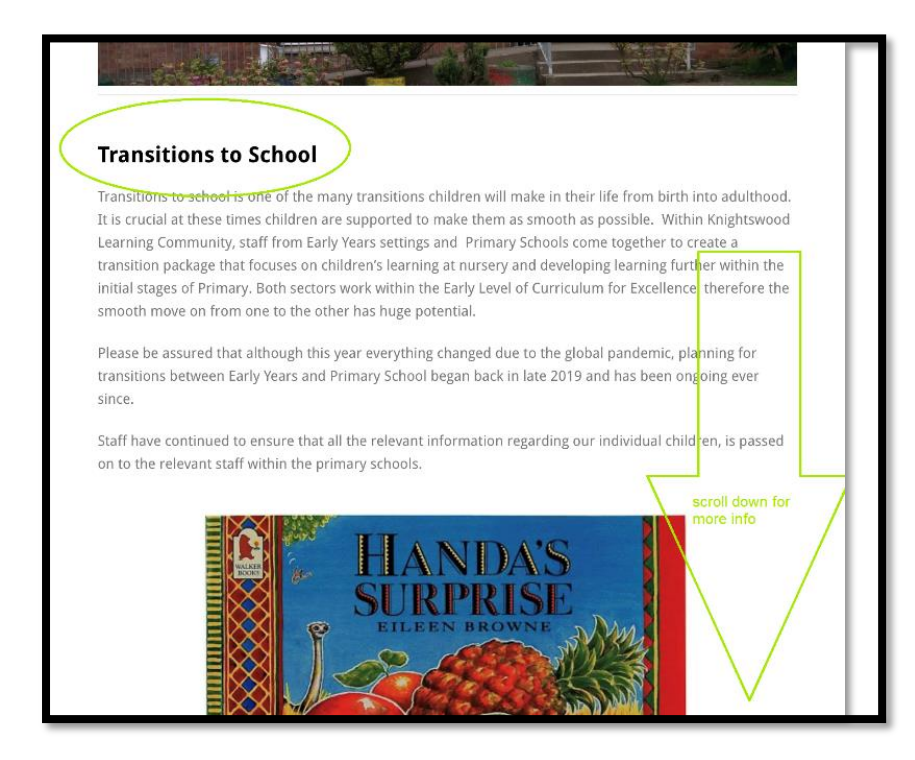

## **Step 3. Click on a school name to access school specific information.**

Watch Handa's Surprise story online by clicking on the video links below. Choose your preferred language to watch it in.

Download our transitions pack. You can print it out at home and do activities with your child to support them with transitioning to school.

The packs translated in different languages to best of our ability to help you to support your children  $\odot$ 

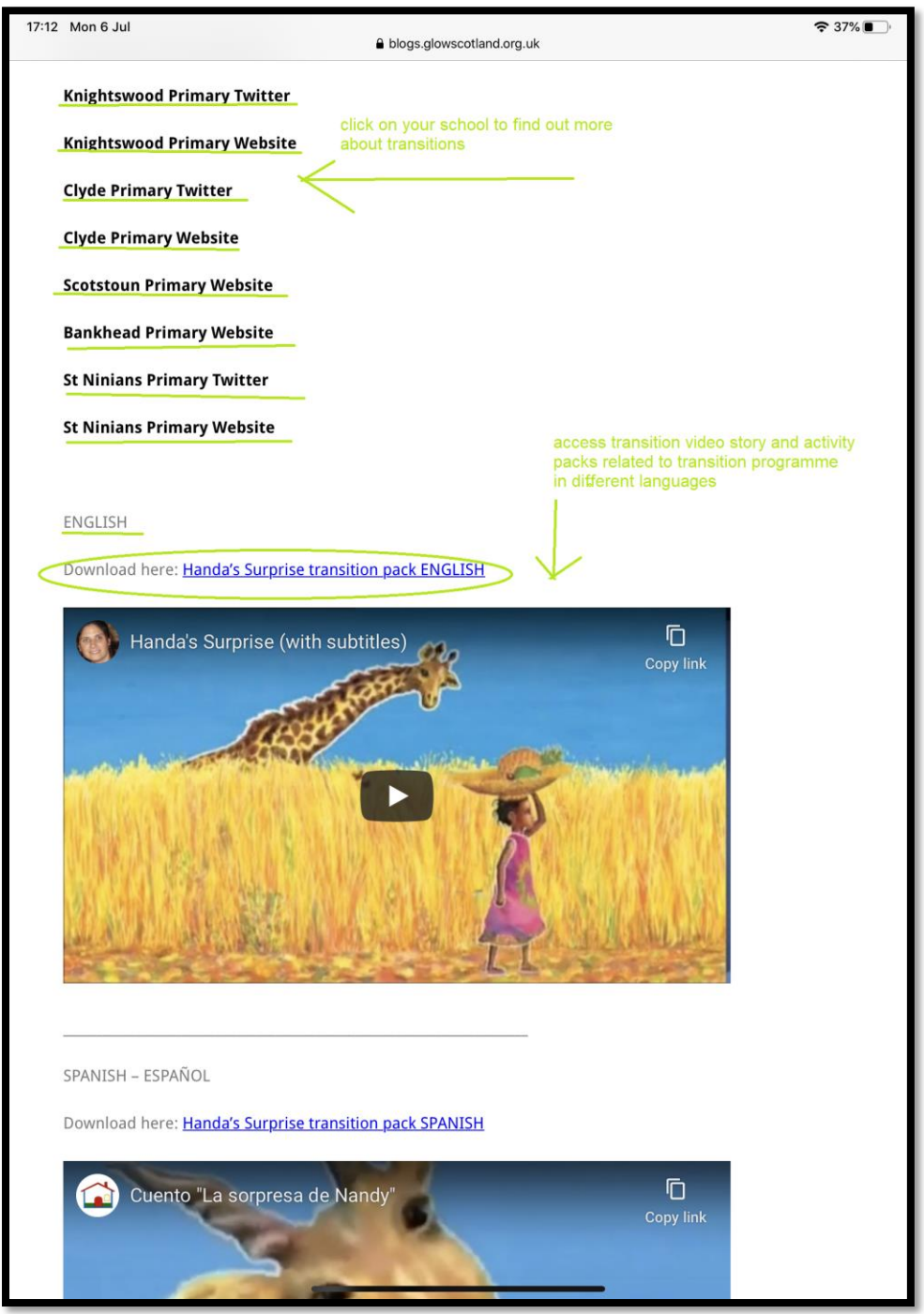